## 第 11 回 宿題

「第11回」の宿題の雛形プログラムをコ ンパイルして実行すると,右図のような図形 が波打つように変形するアニメーションが表 示されます (ESC, q, Q で終了します).

このソースプログラムの cgsample11.c の 関数 gouraudshading $\theta$  は Gouraud Shading によるスムーズシェーディングのために頂点 ごとに陰影付けを行うものですが,関数の内 部が実装されていません.

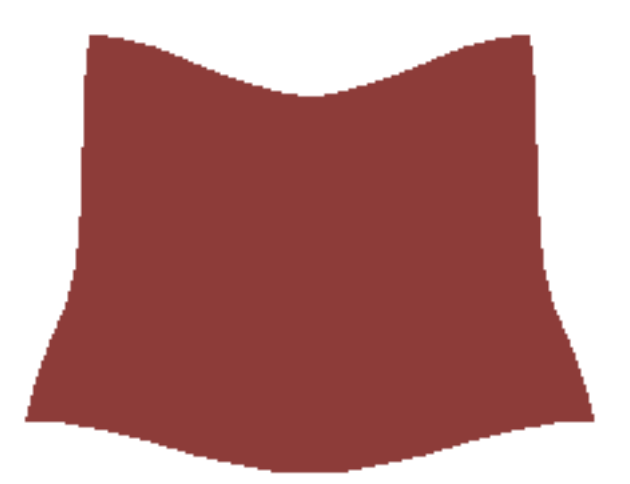

また. hline3D() では三角形の内部のパラ

メータ座標 (u, v) は求めているものの,これを用いた頂点の色の補間を行っていません.

そこで,ソースプログラム中の(1)〜(7)の部分を実装して, Gouraud Shading による スムーズシェーディングが行われるようにしてください.

- (1) 関数 gouraudshading() の引数に与えられた nv 個の頂点データ v と nf 個の三角形の面 データ f をもとにすべての三角形の法線単位ベクトルを求め,それらを引数に与えられ た配列 vf に格納しなさい. 法線ベクトルの求め方は flatshading() と同じです.
- (2) 引数に与えられた nv 個の頂点の法線ベクトル vn をすべて 0 にしなさい.
- (3) すべての三角形について,その法線ベクトル vf をその三つの頂点の法線ベクトル vn のそれぞれに加算しなさい.
- (4) すべての頂点の法線ベクトルを正規化しなさい.
- (5) すべての頂点の陰影を求めて引数 color に設定しなさい.これは(4)と同時に行うこ とができます.
- (6) 関数 hline3D() において画素の色 col を三角形の三つの頂点の色 c をパラメータ u, v で線形補間して求めなさい.
- (7) 図形を作る関数 wave() を書き換えて,図形を上図と異なるものにしてください.

プログラムが期待通り動作したら,作成したソースファイル (cgsample11.c) を授業のホーム ページのアップローダからアップロードしてください. 期限は 12月25日 (水) 中です.